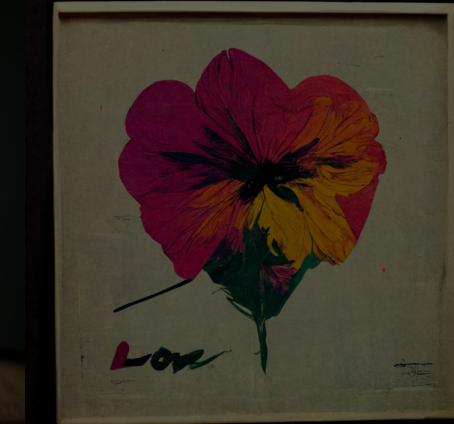

# **DA PALAVRA À IMAGEM [guia básico de instalação - midjourney]**

WORKSHOP – CASA FIRJAN – FESTIVAL FUTUROS POSSÍVEIS 26/11 - 10h às 13h

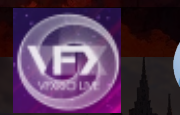

**MSIGGRAPH** 

**Futuros** Possíveis 2022 **IMAGINAÇÃO PARA CRIAR FUTUROS.** 

Casa Firjan apresenta **Festival** 

25 e 26/11 On-line e com oficinas presenciais na Casa Firjan

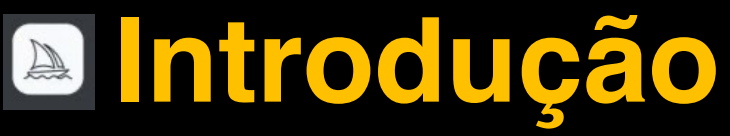

Guia básico de instalação via discord

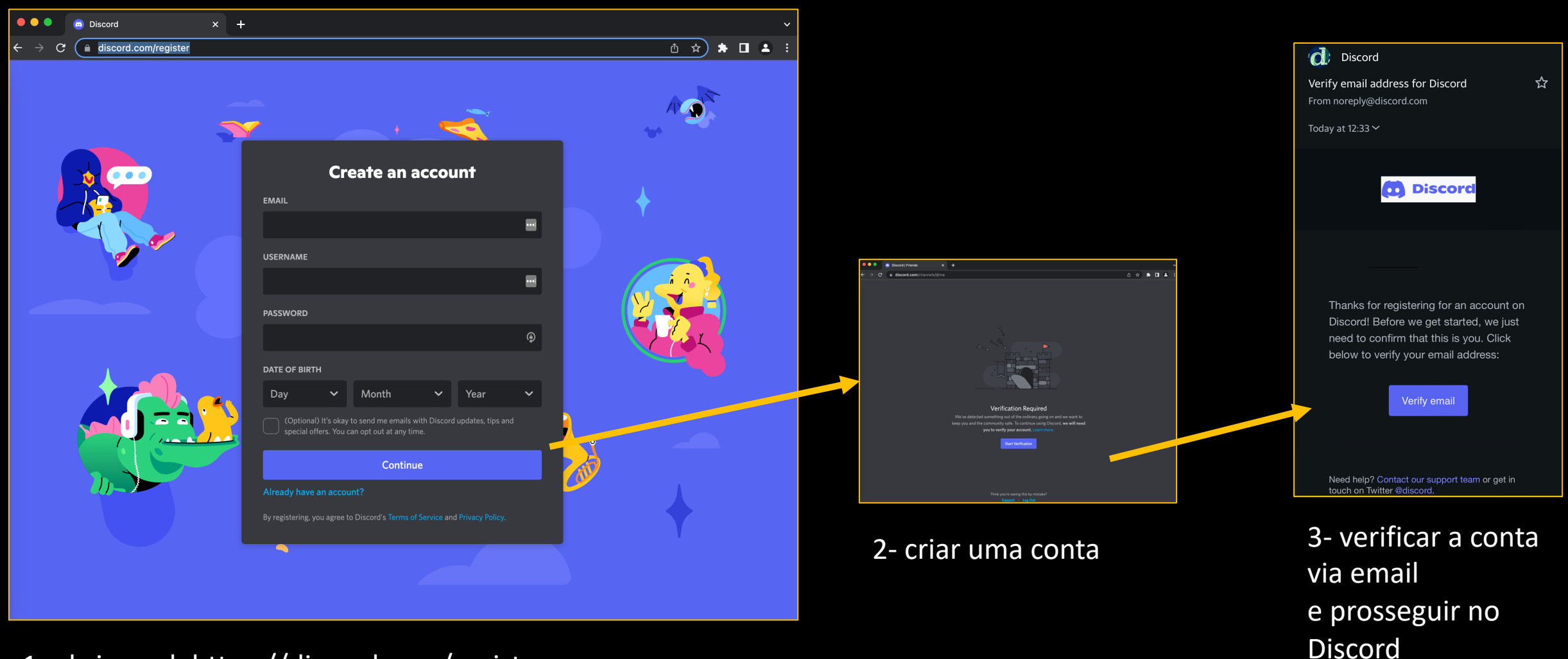

1- abrir a url: https://discord.com/register

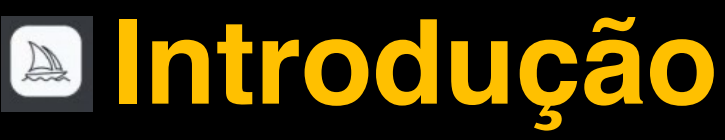

Guia básico de instalaç

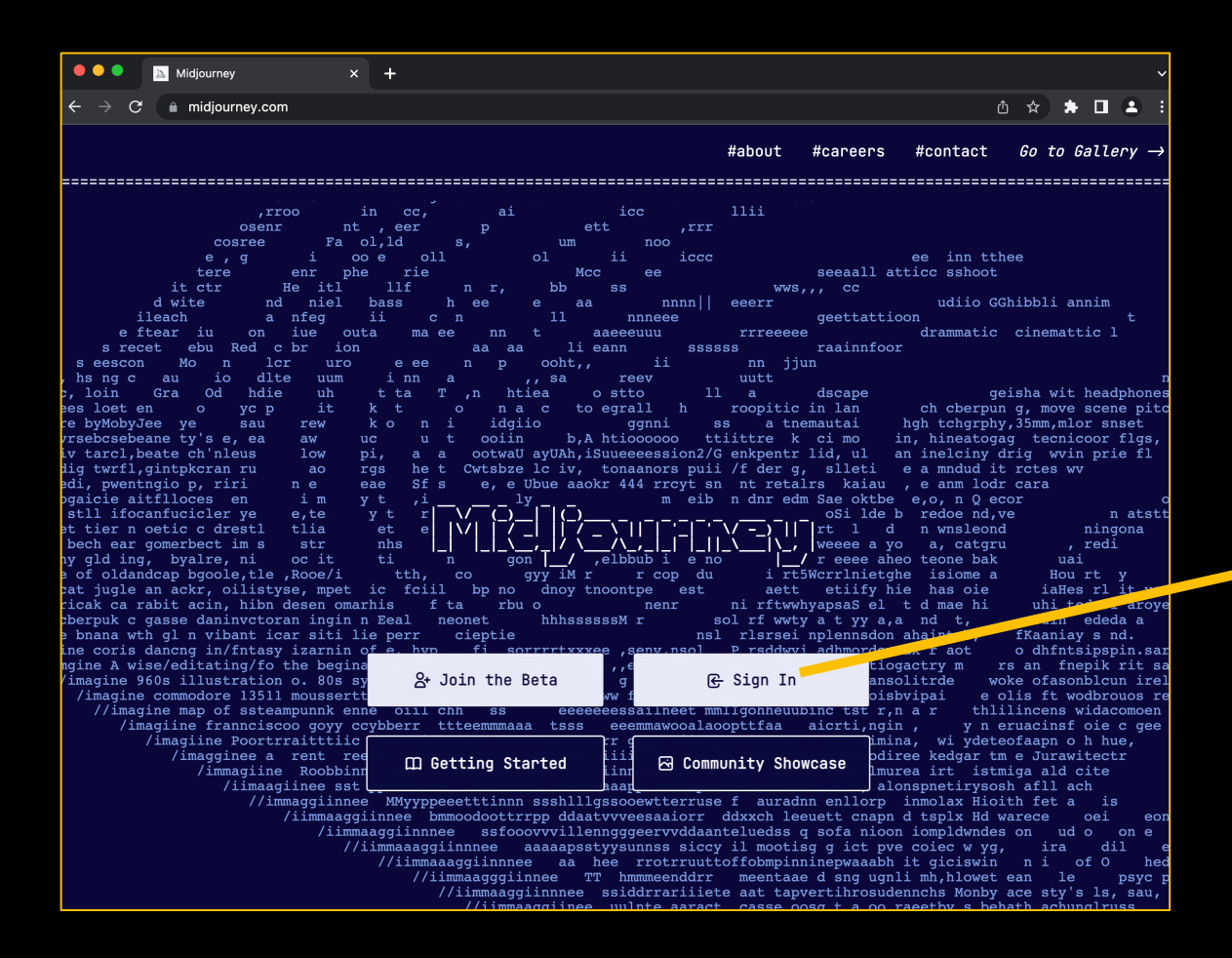

4- abrir a url: https://www.midjourney.com/

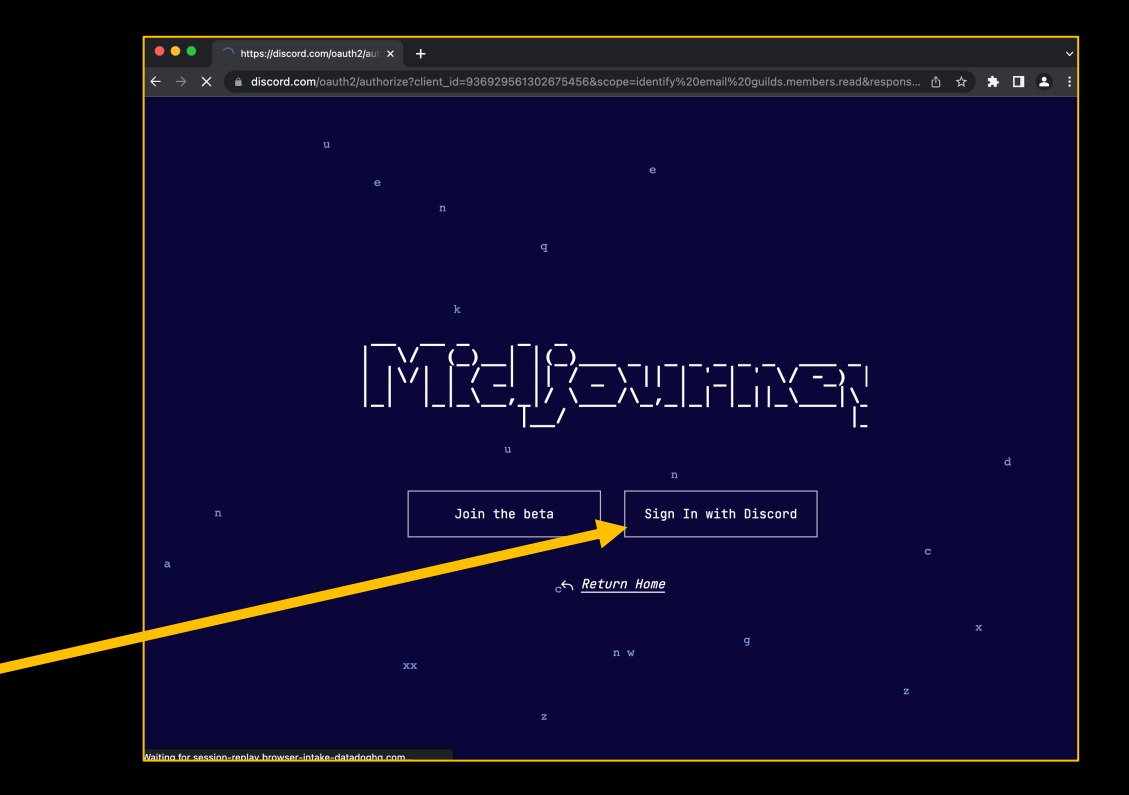

5- Sign In with Discord account

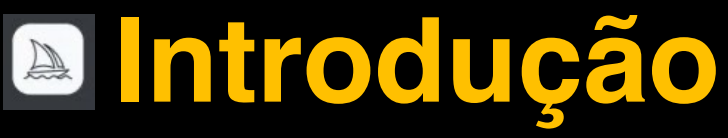

Guia básico de instalação

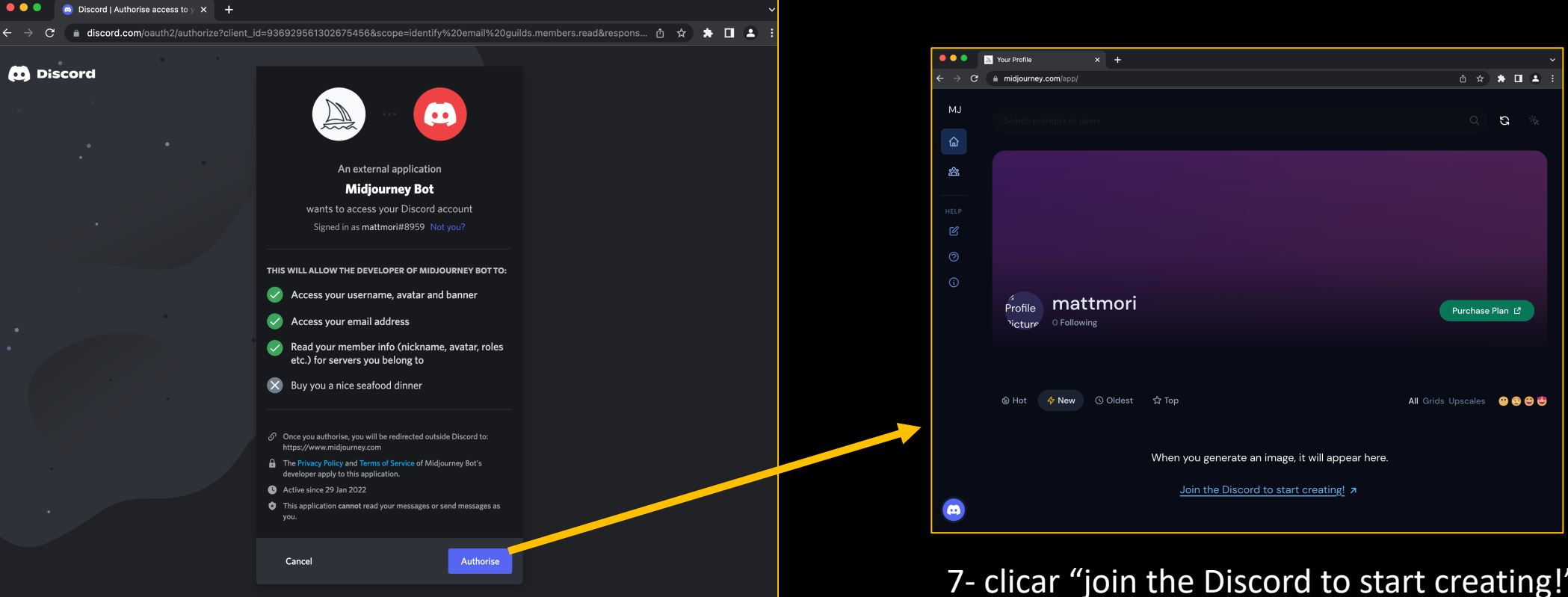

6- autorizar

## **Introdução**

Guia básico de instalação

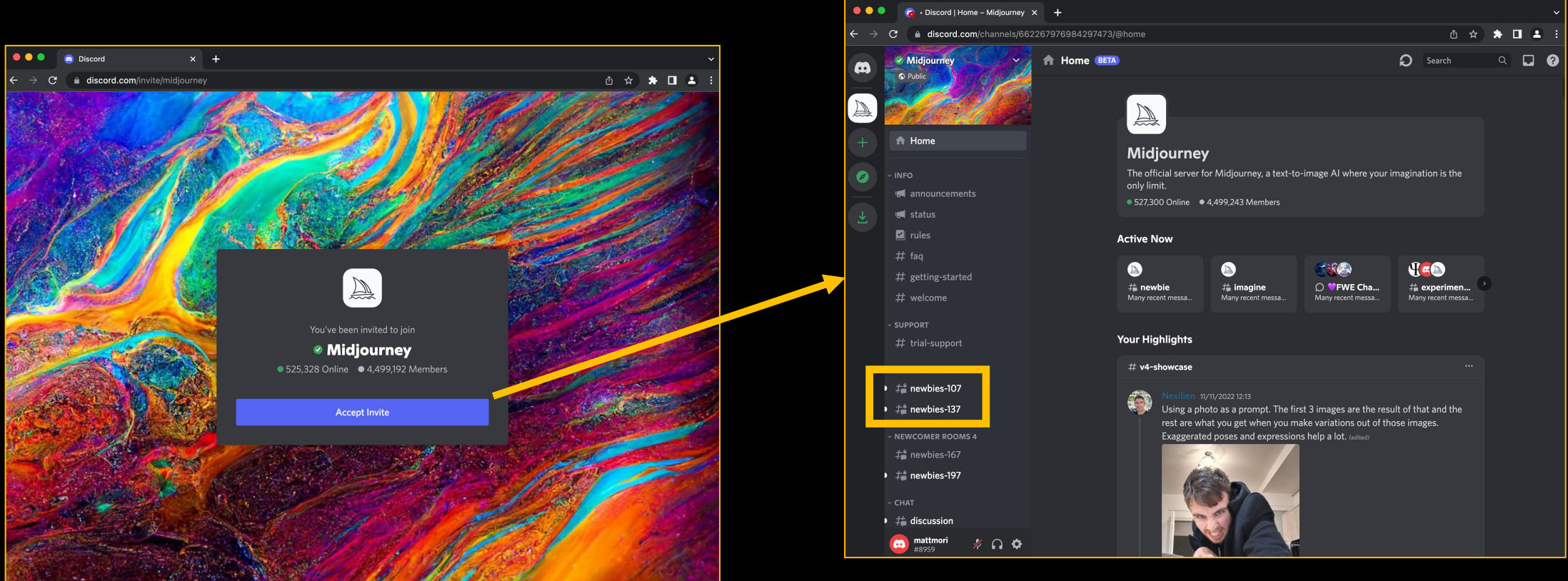

8- clicar em "Accept Invite"

9- selecionar qualquer #newbies

**Introdução**

#### Guia básico de instalação

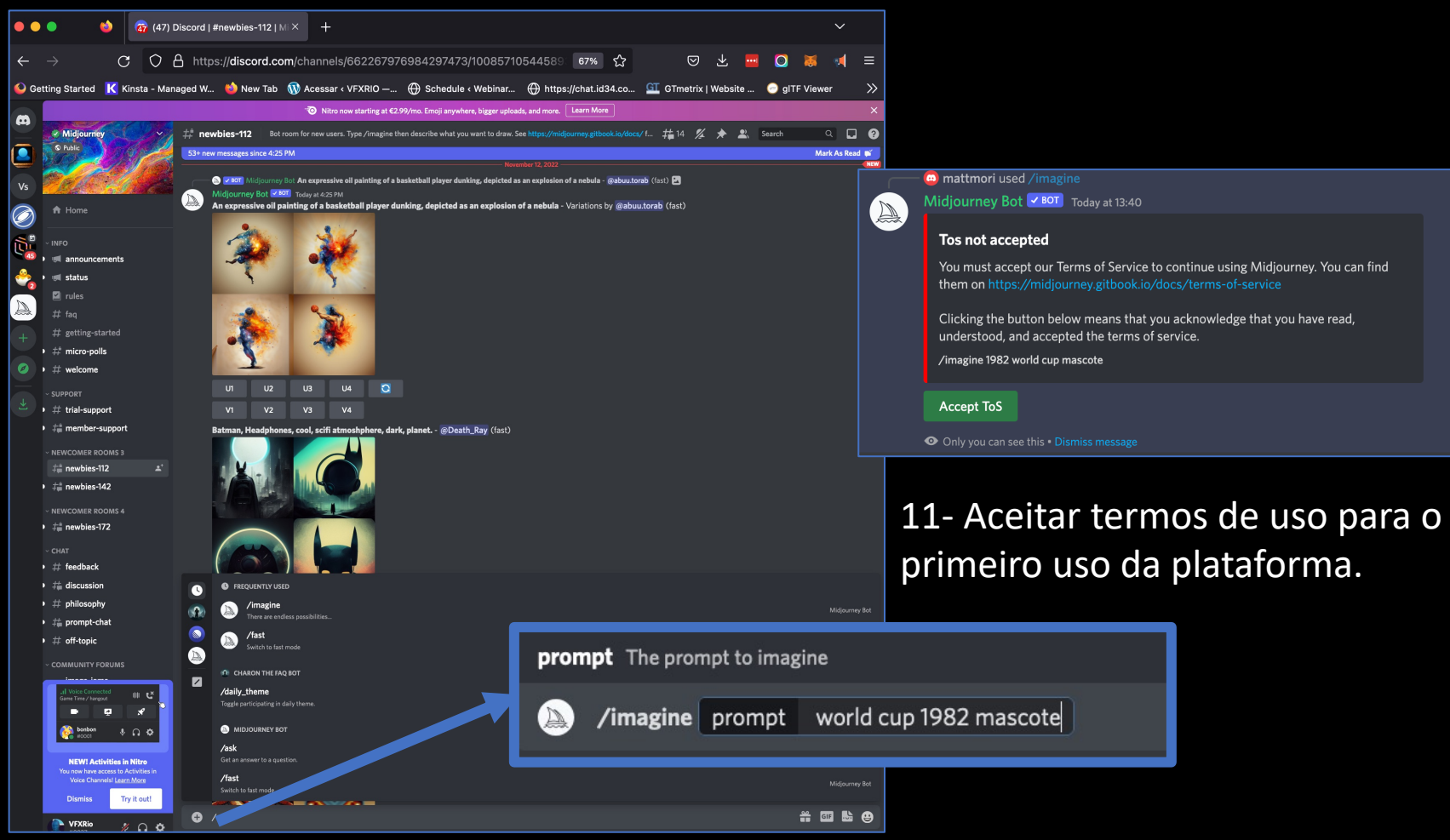

10-use o prompt para iniciar a criar imagens. Exemplo de prompt: /imagine prompt world cup 1982 mascote)

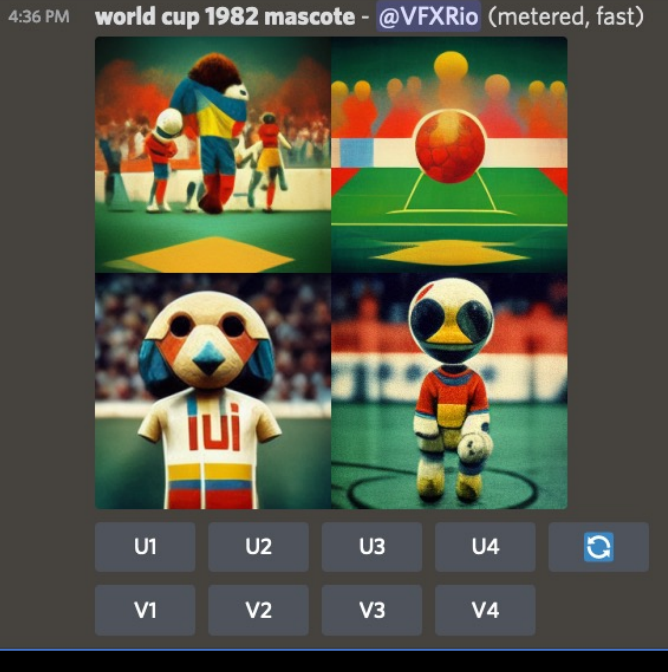

12-imagens geradas via prompt

### **Workshop: Da Palavra à imagem**

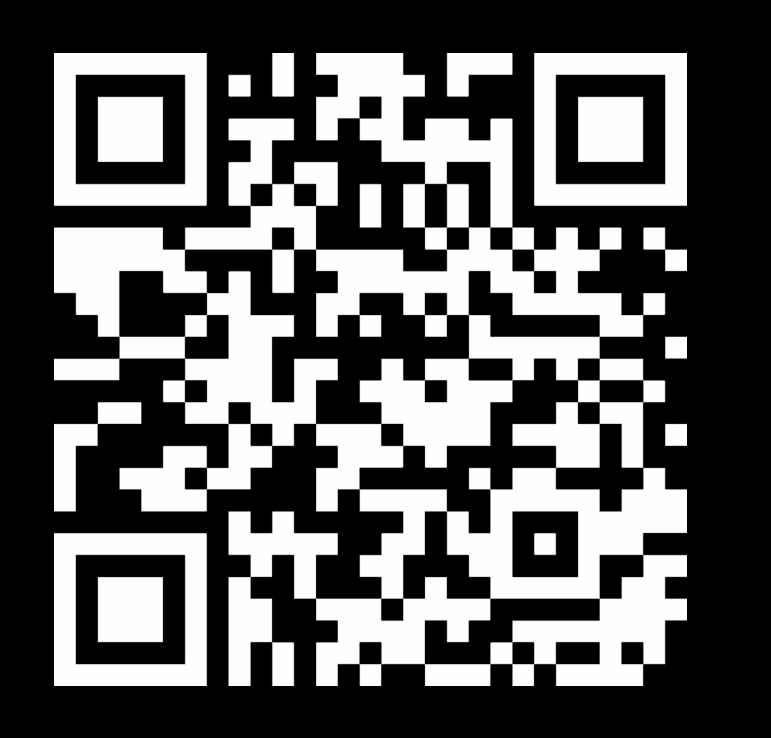

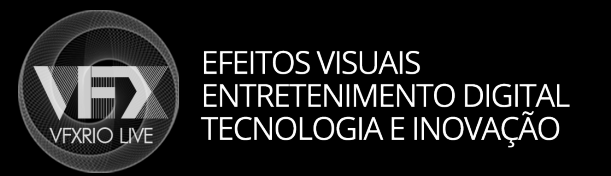

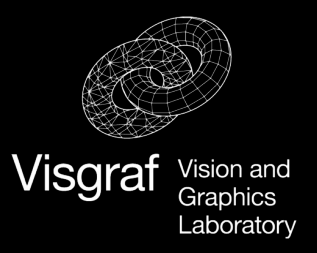

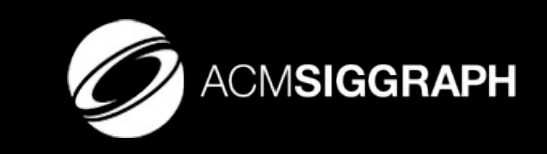

Contact: webmaster@vfxrio.com.br References: https://visgraflab.impa.br/ai-art/